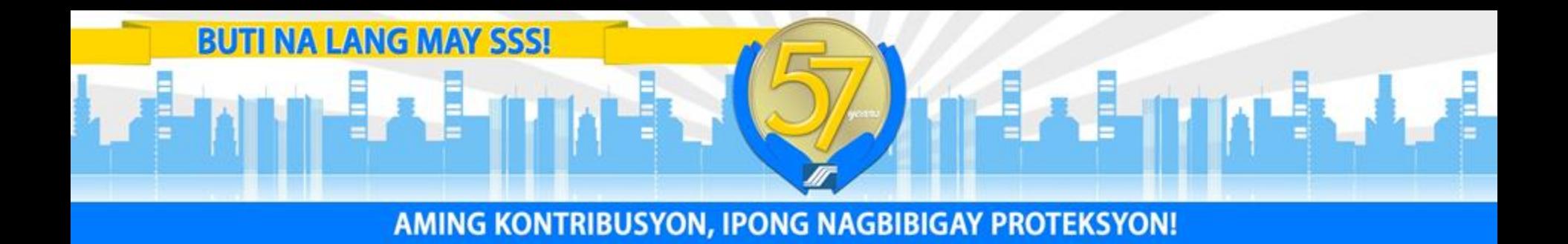

# **SSS Member Services Facilities**

- Presented by:
- **MARIO R. SIBUCAO**
- Vice-President
	-
- 12 March 2015
- 

Agenda **SSS Member Services Facilities 1. Manned facilities 2. Self-service facilities**

### **Manned Service Facilities**

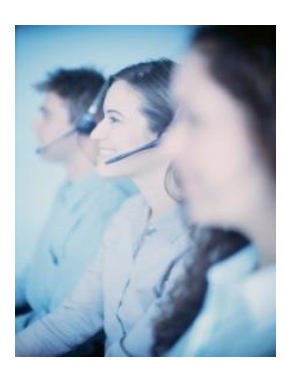

#### **CALL CENTER (24 X 5)**

**920-6446 to 55** 

**or 917-7777 (toll-free for Globe subscribers)**

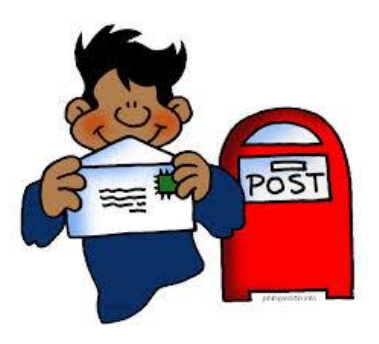

#### **POSTAL MAIL**

**Member Relations Department 2/F SSS Main Office Buidling East Avenue, Diliman, Q.C. 1100**

## **Manned Service Facilities**

# **Via email & social media sites**

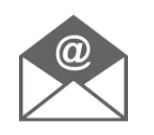

Email : member\_relations@sss.gov.ph

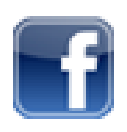

http://www.facebook.com/sssgov

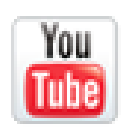

http://www.youtube.com/user/MySSSPhilippines

# **AT** https://plus.google.com/108094303314551604810/posts

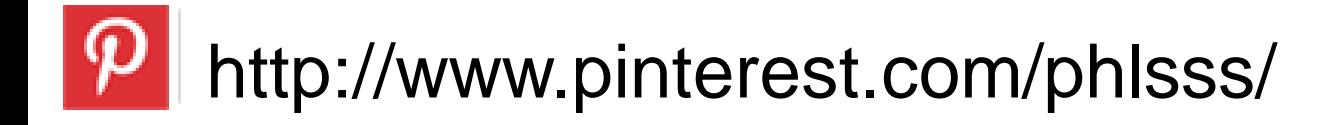

#### **Manned Service Facilities Number of transactions**

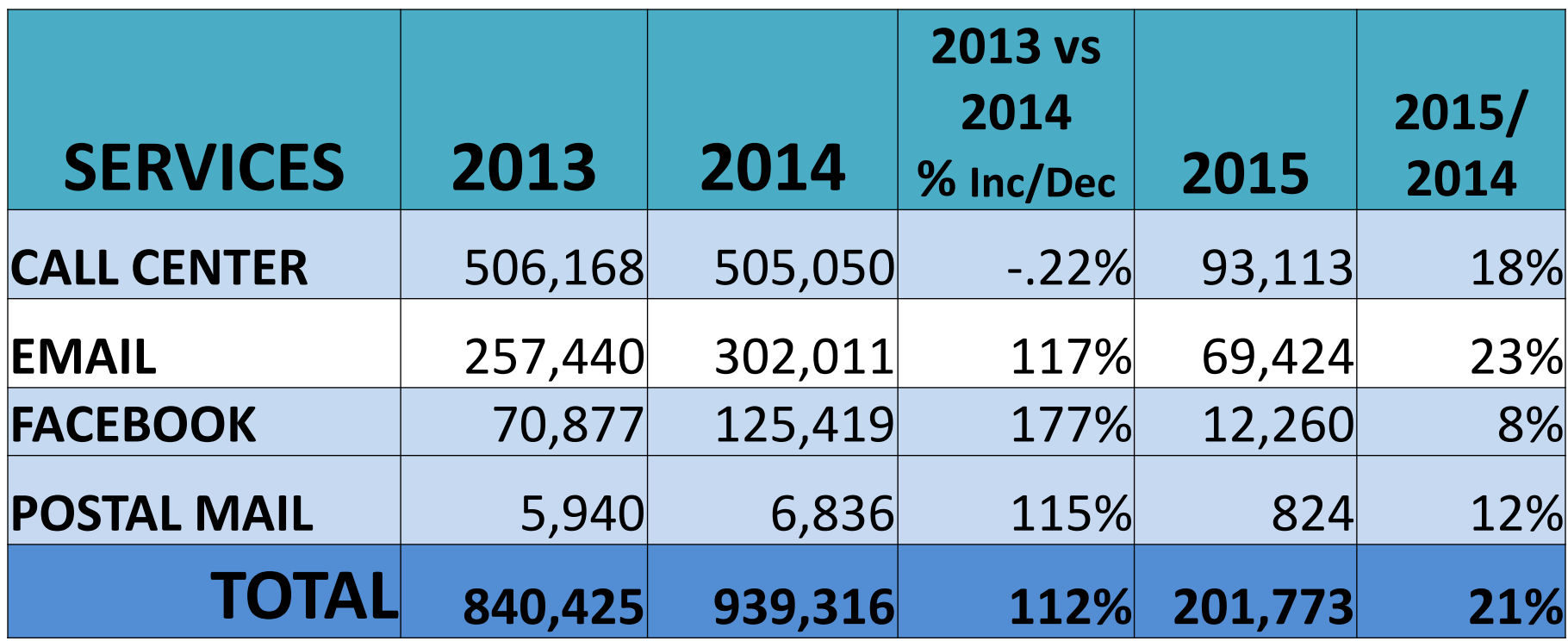

# **Manned Service Facilities**

# Planned enhancements

- 1. Call Center
	- a. 24 X 7 operations
	- b. Toll-free calls for local and foreign-based members
	- c. Branch appointment
	- d. ACOP via Skype

# **Self-service Facilities**

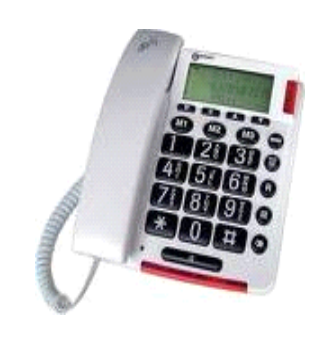

#### **IVRS Interactive Voice Response System**

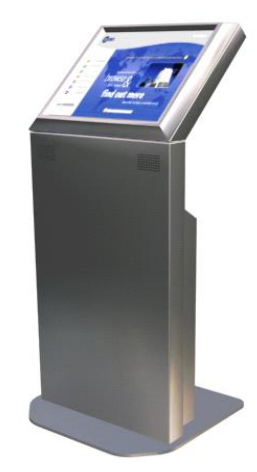

**SSIT**

**Self-Service Information Terminals**

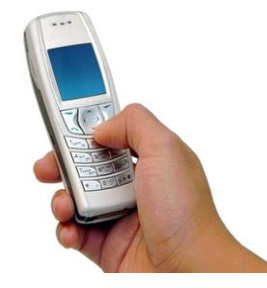

**@ 2600 TEXT SSS**

**917-7777**

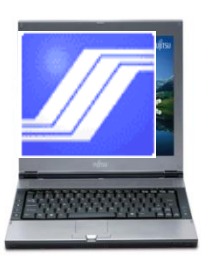

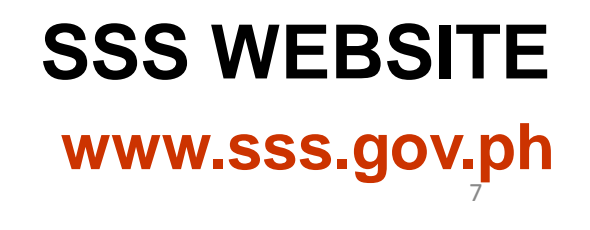

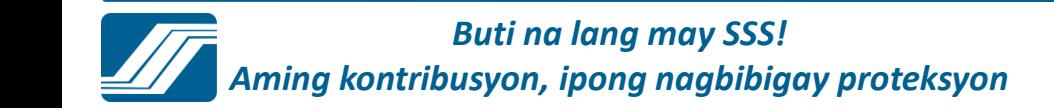

#### **IVRS Operation 24 x 7, Call 917-7777**

#### **(Toll-free for Globe subscribers only)**

#### **The access numbers for the following areas:**

- Cebu City **253-0690** Bacolod City **- 433-9476** NCR - 917-7777 Cagayan De Oro City - 727-707 Davao City **1988** - 227-7234 Baguio City **- 422-6016** Tarlac City **1982-8739** San Pablo City **- 562-9289** Naga City **- 472-7776** Zamboanga City **- 992-2014**
- -
	-
	-
	-
	-
	-
	-
	- -

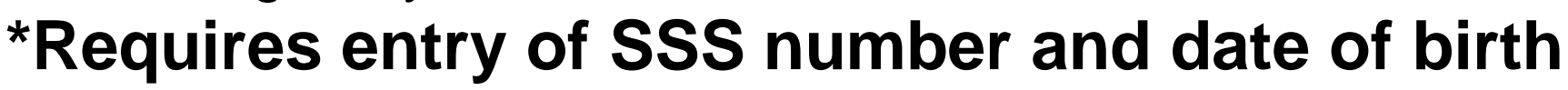

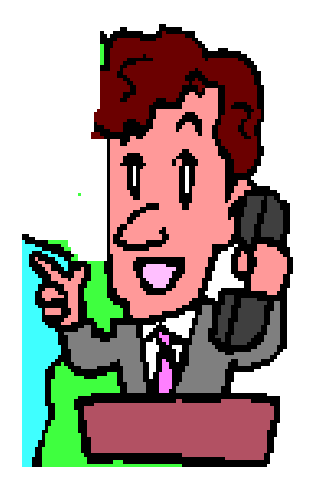

**IVRS Operation – Available Services**

- Records Inquiry \*
	- 1.Contributions
	- 2. Salary loans
	- 3.Benefits
	- 4. Fax request
- **P** Request to speak to SSS Member Service Officer

\* Requires entry of SS Number and Date of Birth

### **IVRS Operation – Number of Transactions**

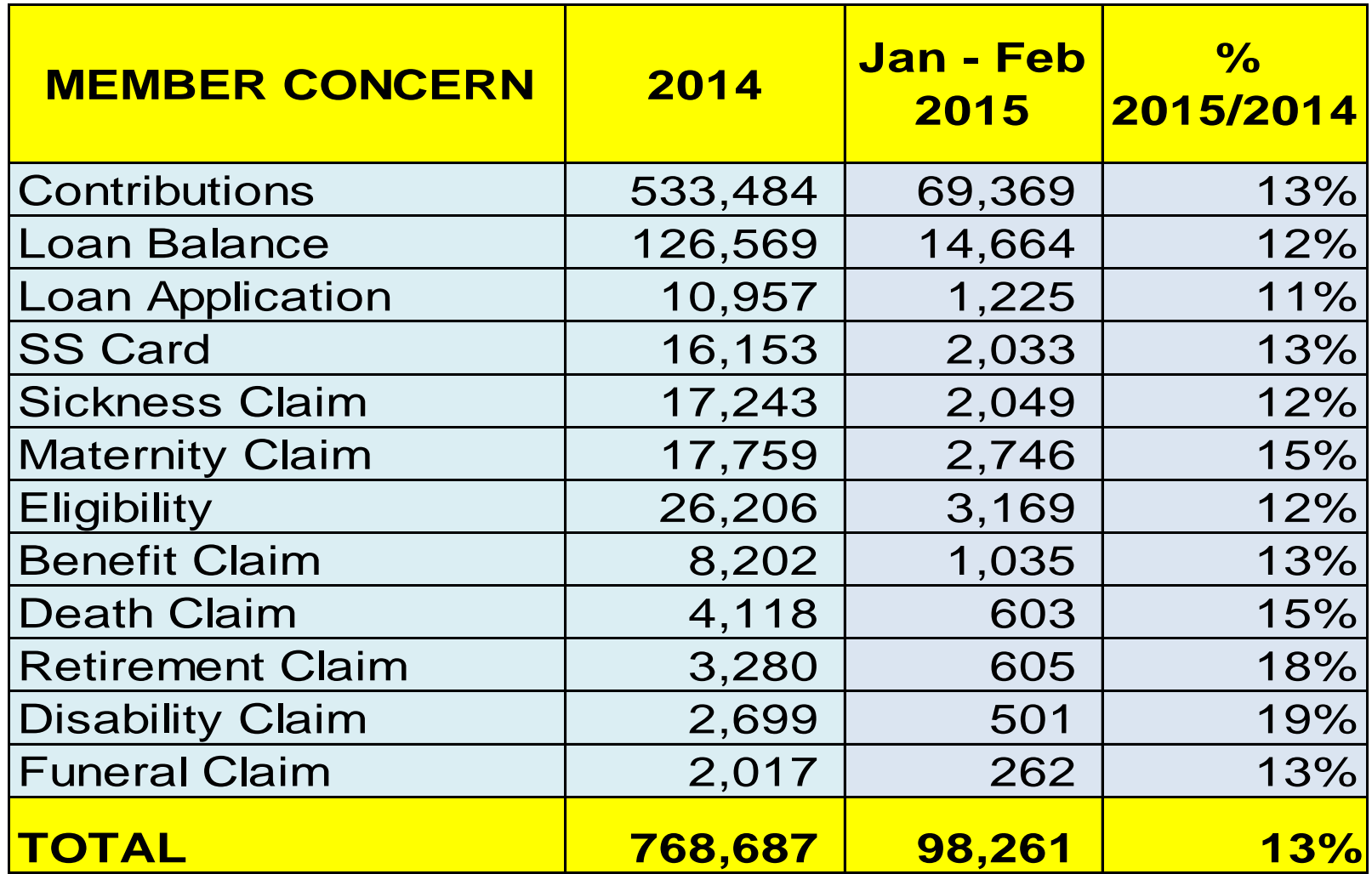

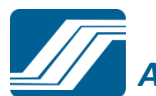

*Buti na lang may SSS!*

*Aming kontribusyon, ipong nagbibigay proteksyon* <sup>10</sup>

### **IVRS Operation**

# Planned enhancements

- 1.One calling number one each for local and foreign-based callers
- 2.Toll-free numbers
- 3.Inquiry on documentary requirements

#### **Self-service Facilities**

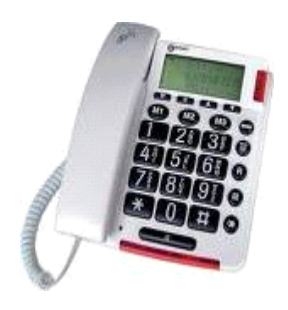

**Interactive Voice Response System**

**IVRS**

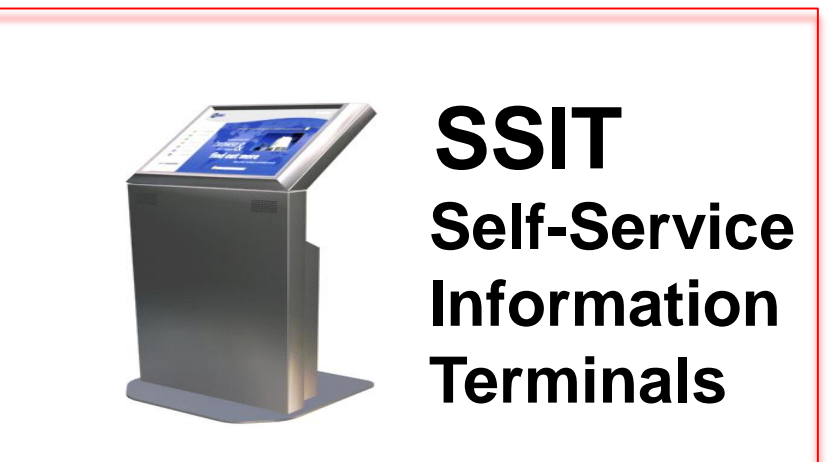

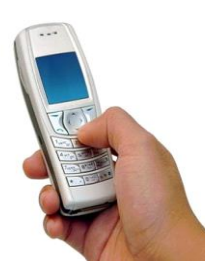

**TEXT SSS**

**@ 2600**

![](_page_11_Picture_7.jpeg)

**SSS WEBSITE**

**www.sss.gov.ph**

![](_page_11_Picture_10.jpeg)

## **SSIT – Available Services**

- Online Inquiry :
	- 1. Contributions
	- 2. Loans
	- 3. Benefits
	- 4. ID information
- **Transactions:** 
	- 1. Salary loan
	- 2. Maternity Notification
	- 3. SSS Web registration

- **Reference to SSS Citizens** Charter
- Submit feedback and concerns

#### **SSIT – How to Use**

![](_page_13_Picture_1.jpeg)

■ Requires scanning of the SSS ID card or the UMID card & fingerprint matching

![](_page_13_Picture_3.jpeg)

![](_page_13_Picture_4.jpeg)

![](_page_13_Picture_5.jpeg)

#### **SSIT – How to Use**

![](_page_14_Picture_1.jpeg)

![](_page_14_Picture_2.jpeg)

![](_page_14_Picture_3.jpeg)

![](_page_14_Picture_4.jpeg)

![](_page_14_Picture_5.jpeg)

5

6

![](_page_14_Picture_7.jpeg)

![](_page_14_Picture_8.jpeg)

3

 $\sqrt{2}$ 

 $\mathbf 2$ 

![](_page_14_Picture_10.jpeg)

*nay SS. Aming kontribusyon, ipong nagbib*<sub>c</sub>ay protection of the system of the system of the system of the system of the system of the system of the system of the system of the system of the system of the system of the system of

![](_page_14_Picture_12.jpeg)

![](_page_14_Picture_13.jpeg)

## **SSIT – Number of Transactions**

![](_page_15_Picture_97.jpeg)

![](_page_15_Picture_2.jpeg)

**Self-service Facilities - SSIT**

Planned enhancements 1.New applications a.Submission of Retirement claim b.Compliance to Annual Confirmation of Pensioners

### **Self-service Facilities**

![](_page_17_Picture_1.jpeg)

**IVRS Interactive** 

**Voice**

**Response** 

**System**

![](_page_17_Picture_6.jpeg)

![](_page_17_Picture_7.jpeg)

**Self-Service Information Terminal**

![](_page_17_Picture_9.jpeg)

![](_page_17_Picture_10.jpeg)

## **Self-service Facilities - Text-SSS**

- Available inquires :
	- a. Contributions\*
	- b. Salary loans\*
	- c. Claim status\*
	- d. Submission of concerns or feedback
	- e. Location of SSS branch offices
	- f. Required documents

*\****Requires registration and PIN**

#### **\*\*Text fees 2.50 Globe & Smart, 2.00 Sun**

#### **Self-service Facilities - Text-SSS**

1. To Register key in : SSS REG <SS No> <DATE OF BIRTH mm/dd/yy> Send to 2600 Example : Type on phone SSS REG 03123456789 10/18/77 – Send to 2600 2. To Reset PIN, Key-in SSS RESET <SS No> <DATE OF BIRTH>

send to 2600

Example : Type

SSS RESET 03123456789 10/18/77 – send to 2600

**Self-service Facilities - Text-SSS - Inquiry**

1. Contributions, key in : SSS TC <SS No> <PIN> send to 2600

2. Loans Status, key-in :  $SSS$  LS  $<$ SS No $>$   $<$ PIN $>$  send to 2600

3. Loans Balance, key-in : SSS LB <SS No> <PIN> send to 2600

![](_page_20_Picture_4.jpeg)

**Self-service Facilities - Text-SSS - Inquiry** 4. Status of Claims, key-in : SSS STATUS Sickness <SS No> <PIN> SSS STATUS Maternity <SS No> <PIN> SSS STATUS ECMed <SS No> <PIN> SSS STATUS Disability <SS No> <PIN> SSS Status Retirement <SS No> <PIN> SSS Status Death <SS No> <PIN> SSS STATUS Funeral <SS No> <PIN> SEND TO 2600

*Buti na lang may SSS! Aming kontribusyon, ipong nagbibigay proteksyon* <sup>22</sup>

### **Self-service Facilities - Text-SSS - Inquiry**

5. Nearest SSS branch office\*, key-in : SSS BRANCH <city> or <postal code> Example: type SSS BRANCH MANILA or SSS BRANCH 1100 SEND TO 2600 \* No registration required

**Self-service Facilities - Text-SSS - Inquiry** 6. Documentary Requirements \* For SSS ID, OFW, Voluntary/Self-employed, change in civil status & new dependents, Key-in : SSS ID SSS OFW SSS VOL SSS SELF Send to 2600 \* No registration required

![](_page_23_Picture_1.jpeg)

*Buti na lang may SSS! Aming kontribusyon, ipong nagbibigay proteksyon* <sup>24</sup>

#### **Self-service Facilities - Text-SSS - Transactions**

#### **As of 28 February 2015**

![](_page_24_Picture_150.jpeg)

![](_page_24_Picture_151.jpeg)

![](_page_24_Picture_4.jpeg)

*Buti na lang may SSS!*

*Aming kontribusyon, ipong nagbibigay proteksyon* <sup>25</sup>

## **Self-service Facilities - Text-SSS**

- ■Planned enhancements
	- 1. Benefits & loans eligibility inquiry
	- 2. Submission of maternity notification
	- 3. Payment via GCash/Smart
	- 4. Text push service text notice to members on the following events :
		- a. Posting of contributions and loan payments
		- b. Approval or denial of claims & loans
		- c. Mailing of UMID cards

*Buti na lang may SSS! Aming kontribusyon, ipong nagbibigay proteksyon* <sup>26</sup>

#### **Self-service Facilities – Text-SSS**

![](_page_26_Picture_1.jpeg)

![](_page_26_Figure_2.jpeg)

**Voice**

**Response** 

**System**

![](_page_26_Picture_6.jpeg)

**SSIT**

**Self-Service Information Terminal**

![](_page_26_Picture_9.jpeg)

**TEXT SSS**

**@ 2600**

![](_page_26_Picture_12.jpeg)

**www.sss.gov.ph SSS WEBSITE**

#### **SSS Web Registered Members as of February 2015 TOTAL – 3,475,871**

![](_page_27_Figure_1.jpeg)

*Aming kontribusyon, ipong nagbibigay proteksyon* <sup>28</sup>

#### **TOP 10 BRANCHES WITH HIGHEST NUMBER OF MEMBER REGISTRATION IN THE SSS WEB**

![](_page_28_Figure_1.jpeg)

#### **TOP 10 BRANCHES WITH HIGHEST NUMBER OF EMPLOYER REGISTRATION IN THE SSS WEB**

![](_page_29_Figure_1.jpeg)

# **SSS Web Registration**

![](_page_30_Picture_1.jpeg)

![](_page_31_Picture_0.jpeg)

#### SSS projects P14M contributions from cooperatives

The Social Security System expects to collect an additional P14.4 million in contributions annually after accrediting nine new cooperatives as partners in collecting membercontributions and in providing other social security services.

#### SSS to launch new contact center for OFWs

Overseas Filipino Workers (OFWs) will have easier means to benefit from the programs and services of the Social Security System (SSS) with the launching of the newly created OFW Contact Center Unit (OFW-CSU), starting October this year.

#### SSS collections hit P2.4-B in Central Luzon

Tarlac City, Tarlac --- The Social Security System (SSS) has collected a total of P2.4 billion in contributions from members within Central Luzon as of July 2014, up by 14 percent from the same period last year.

#### SSS unveils provident fund for members

SSS has opened a voluntary provident fund program that offers its members an additional way of saving for their retirement.

#### **VIEW MORE**

![](_page_31_Picture_10.jpeg)

*Buti na lang may SSS! Aming kontribusyon, ipong nagbibigay proteksyon* <sup>32</sup>

## **SSS Web Registration – Member**

- $\blacksquare$  Step 1 requires entry of the ff :
	- 1. SS number
	- 2.Name (First, Last, Middle –optional)
	- 3.Date of birth
	- 4. Email address
	- 5.CAPTCHA code

![](_page_32_Picture_64.jpeg)

## ■ Step 2 – Access registration link in email

![](_page_32_Picture_9.jpeg)

## **SSS Web Registration – Member**

- Step 3 Entry of additional information :
	- 1. Mother's maiden name
	- 2. Address
	- 3. Contact number
	- 4. Preferred Userid & Password
	- 5. If pensioner Savings account no/check no
		- If employed Employer ID number
		- If Self-employed/voluntary Receipt number
	- 6. Agree to Terms & Conditions
- Step 4 Access Userid/Password in email

![](_page_34_Figure_1.jpeg)

![](_page_34_Picture_2.jpeg)

- $\blacksquare$  Step 1 Entry of basic information :
	- 1. Employer ID number
	- 2. Address (employers only)
	- 3. Email address of Company/Householdemployer
	- 4. Preferred Userid/password
	- 5. Landline & mobile numbers (Householdemployers only)
	- 6. CAPTCHA code

![](_page_35_Picture_8.jpeg)

![](_page_35_Picture_9.jpeg)

- Step 2 Access registration link in email
- Step 3 Entry of Employer Authorized
	- Signatory information :
		- 1. SS number
		- 2.Name (First, Last, Middle-optional)
		- 3. Email address
		- 4.Preferred Userid/password
		- 5.Agree to Terms & Conditions

■ Step 4 – Approval of Employer **Signatory** 

■ Step 5 – Receipt of email from SSS (successful or failed registration)

#### **SSS Web – Inquiry & Transactions**

![](_page_38_Picture_18.jpeg)

![](_page_38_Picture_2.jpeg)

**SSS Web Services - Member**

**Online inquiry:** 1.Contributions 2.Benefits 3.Loans 4.Eligibility inquiry to benefits & loans 5.ID information 6.Documentary requirements

#### **SSS Web Services - Member**

- Online transactions :
	- 1. Submit Salary Loans
	- 2. Submit maternity notification
	- 3. Request for branch office appointment

**SSS Web Services - Employer**

**Online inquiry:** 

- 1.SSS Servicing Branch
- 2.Contribution & Loan payments
- 3.Sickness & Maternity claims
- 4.Loans billing

### **SSS Web Services - Employer**

- Online transactions :
	- 1. Submit contribution collection list (R3)
	- 2. Submit loans collection list (ML2)
	- 3. Submit list of new employees (R1A)
	- 4. Submit maternity notification of employees
	- 5. Certify Salary Loan application of employees

#### **SSS Web Services - Number of Transactions**

2014 vs. Jan - Feb 2015

![](_page_43_Picture_136.jpeg)

![](_page_43_Picture_3.jpeg)

*Buti na lang may SSS!*

*Aming kontribusyon, ipong nagbibigay proteksyon* <sup>44</sup>

## **SSS Web - Planned Enhancements**

- Submission of applications for :
	- 1. SSS number issuance
	- 2. Retirement claim
	- 3. Sickness/maternity reimbursement claim

4. ID card

 Request for digitized SSS records ■ Payment (contributions/loans via credit card)

### **E-Center Facilities**

- Located in all SSS Branch Offices
- Composed of SSITs and computers connected to the SSS system and the Internet. Members without Internet access can use the E-Center to do the ff :
	- a. Submit electronic reports (R3/R1A/ML2)
	- b. Register with the SSS website
	- c. Inquire on their SSS records and submit transactions using the SSITs.

*Buti na lang may SSS! Aming kontribusyon, ipong nagbibigay proteksyon* <sup>46</sup>

## **Electronic Payment Facilities**

- SSSNet EDI-based facility for employers
- Online bank payment facilities for selfemployed & voluntary members
- Auto Debit Arrangement (ADA) for Selfemployed & voluntary members

![](_page_47_Picture_0.jpeg)

*End of presentation. Thank you.*